## Ino-Bot – Installation sur PC

## **1/ Installation de SCRATCH :**

Il est nécessaire d'installer la version locale (offline) de Scratch sur votre ordinateur. Toutes les informations sont sur : https://scratch.mit.edu/scratch2download/

## **2/ Installation de SCRATCH :**

Le programme LauncherSetup.exe installera sur votre ordinateur une icône de lancement de Scratch avec les instructions pour Ino-Bot.

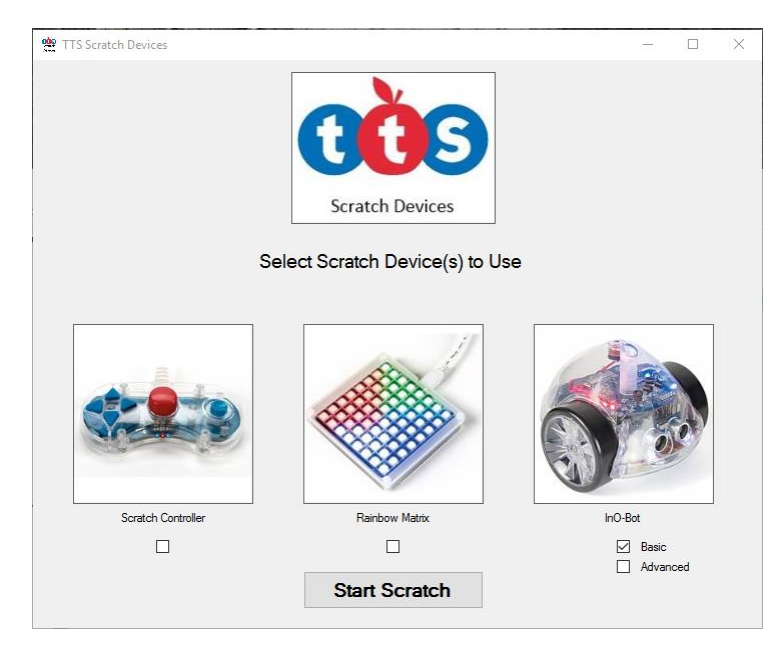

## Ino-Bot sur tablette iPad (version iOS)

Une application spécifique est disponible dans le store Apple. Elle vous permettra de programmer directement votre robot Ino-Bot avec Scratch.

Nom de l'application : Ino-Bot

Lien de téléchargement : https://itunes.apple.com/fr/app/ino-bot/id1194510080?mt=8